### 4ZB-06

庭園復元される国史跡「永福寺跡」における AR 技術による展示 谷田部 竜† 荒木 宏允† 吉川 波輝‡ 海上 翔‡ 大嶽 直樹‡ 藤野 秀平‡ 山﨑 拓平‡ 長沢 可也‡ 湘南工科大学大学院工学研究科† 湘南工科大学工学部コンピュータ応用学科‡

### 1.はじめに

永福寺は、源頼朝が、征夷大将軍となった 1192 年に建立した大寺院である。何度かの火災 と再建を繰り返し、1405 年の火災後は再建され る事はなく、現在、国史跡に指定されている。 現在鎌倉市は国の補助を得て復元工事を行って いる。この復元は、庭園部分のみに限られ、 2016 年 3 月より公園として一般公開の予定であ る。庭園部のみの復元であるため、本堂である 二階堂、阿弥陀堂、薬師堂と翼廊、橋の復元は なく、基壇のみの復元となる。その為、訪れた 見学者は、建築物をイメージする事は難しく、 どのような伽藍であったのかを理解できる仕組 みが必要となった。本研究は、建築物、庭園部 を 3DCG 復元し、スマホで運用可能な AR 技術な どを活用した展示システムの構築を目標とする。

2.スマホを用いた展示システム

看板からの情報に加え、史跡を訪れた人が、 永福寺の概要を理解できる展示システムを、ス マホアプリによって構築する。アプリには二つ の機能を搭載する。一つは AR で、実空間の庭園 に CG モデルの建築を重ねて投影する機能である。 二つ目はウォークスルーで、3D 空間に構成され た永福寺境内を人物視点で歩き回る機能である。

#### 2.1.AR

AR は、拡張現実(Augmented Reality)の略称で、 人が居る実空間に仮想空間の CG モデルを、AR マ ーカー情報により投影させる技術である。マー カーは、史跡公園に設置する看板に付ける画像 を用いる。

### 2.2.ウォークスルー

ウォークスルーとは、仮想空間における手法 のひとつである。主に都市空間や家の設計サン プルに用いられる。その空間を自由に歩くこと が出来る。

2.3.スマホアプリの概要

アプリの機能は、大きく4つに分けられる。 AR 技術を活用するカメラモード、ウォークスル ーを実現する CG モデルビューモード、メニュー 及び、ヘルプである。これらは、モード切り替 えボタンで切り替える。製作に、ゲームエンジ ンの Unity を、AR 機能は Vuforia を使用した。 3DCG のサイズが大きくなるため、処理を早くす るために、オクリュージョンカリングを使用し た。

(1)AR カメラモード

AR カメラモードでは、スマホの付属カメラか らのリアルタイムの画像が表示され、看板に組 み込んだ AR マーカーを認識すると、「CG の永福 寺」の建物部分が、庭園のカメラ画像に重なっ て表示される。カメラが「看板」から外れても 「CG の永福寺」を表示し続けることが可能であ り、カメラの向きを変えると、建物も一緒に変 化し、その場所からの伽藍の様子を画面の中で 観察することができる。画面内の「シャッター ボタン」を押すと、写真を「保存」する事も出 来る。

(2)CG モデルビューモード

CG 復元された永福寺内を、CG キャラクタにな った自分が、歩き回る機能である。寺の廊下を 歩いたり、本堂の真下に行って、屋根を見上げ たり、橋を渡ったりすることで、伽藍の様子を 感じ取ることができる。スマホ端末の画面上で、 永福寺を散歩する機能である。

図 1 は、CG モデルビューモードのアプリ内で の画面である。画面をタッチ操作することが出 来る。

Display by the garden AR technology in the restored national historic site "Yohuku-ji Ato"

<sup>†</sup>Ryu YATABE, Hironobu ARAKI, Graduate school of Engineering, Shonan Institute of Technology

<sup>‡</sup>Namiki YOSIKAWA, Syou UNAKAMI, Naoki OOTAKE, Shuhei FUJINO, Takuhei YAMAZAKI, Kaya NAGASAWA, Department of computer application. Shonan Institute of Technology

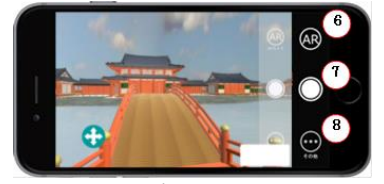

6 モード切り替え ⑦ 写真撮影 8) メニュー画面を表示

図 1.CG モデルビューモードの画面

# (3)メニュー

各モードの画面上にある「メニュー」ボタン を押すと「メニュー画面」が表示される。「永 福寺に関する資料」の閲覧、「公式サイト」へ のリンク、「アプリ設定」などが行える。

#### (4)ヘルプ

「AR の使い方」、「看板(AR マーカー)の案内」、 「注意事項」などを見ることが出来る。

# 3.3DCG によるモデリング

発掘調査に基づいた永福寺復元のモデリング 作業は、本研究室において、以前から行ってき ている。今回、庭園部分の CG 復元が必要となり、 新たにこの部分の CG 復元を行った。

当初の CG モデルが三角ポリゴンにコンバート し、レンダーテッセレーションで見た場合、約 600 万ポリゴンと多く、アプリで動かすのが困難 だったため、テクスチャや永福寺の作り方を変 え、約 53 万ポリゴン数に削減した。

さらに中之島の周囲の池の形を図 2 から図 3 の ように外側に丸みを帯びさせるように広げて修 正を行った。また、図 4 に示すように中之島の モデリングを発掘データをもとに行った。

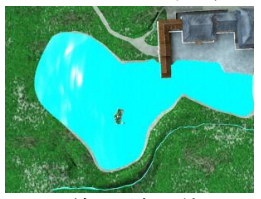

図 2. 修正前の湖 図 3. 修正後の湖

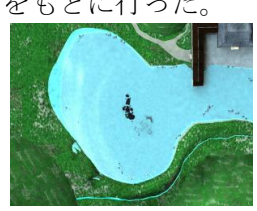

図 4.中之島のモデリング

4.アプリの期待される効果

CG 復元の建物を展示することで、建物のイメ ージが掴めるようになった。それに加えて、も う一つの効果が期待されている。

今回の復元工事は、創建当時の状態をそのま ま復元するのではなく、現在の事情に合わせた 復元となっている。建物部分がないことは、一

目で理解できるが、庭園部分の復元についても、 オリジナルと大きく異なる部分がある。それは、 池の広さである。実際の池は、かなり広い。特 に、池の見所の「中之島」が、復元では、池の 外にある。訪問者は、池の外にある中之島を見 て奇異に感じるであろう。これに応えるのが AR 展示である。図 6 の A 地点は、園路となってい るが、実際には、池の中である。AR 機能により、 A 地点が池の中にあり、中之島も確かに池の中に あったと実感することができるだろう。

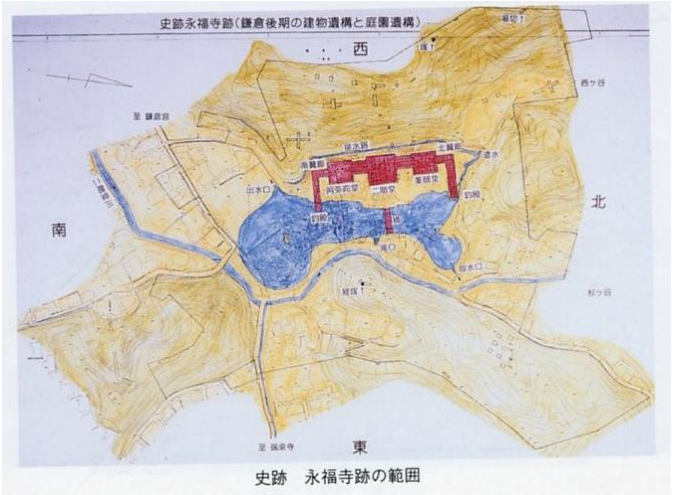

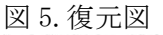

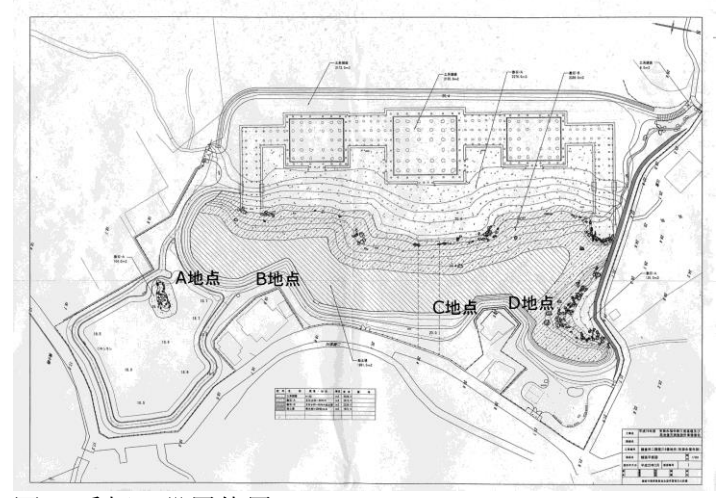

図 6.看板の設置位置

5.おわりに 今後もブラッシュアップを行い、ユーザーの方 に、より満足して頂けるようなアプリへと仕上 げていきたい。

参考文献

[1]鎌倉市教育委員会, 鎌倉市二階堂 国指定史 跡 永福寺跡 国指定跡永福寺跡環境整備事業に 係る発掘調査報告書―遺構編―,2001-3